# How to: Setting up DCS-5000L with New mydlink Lite App IOS device by WPS?

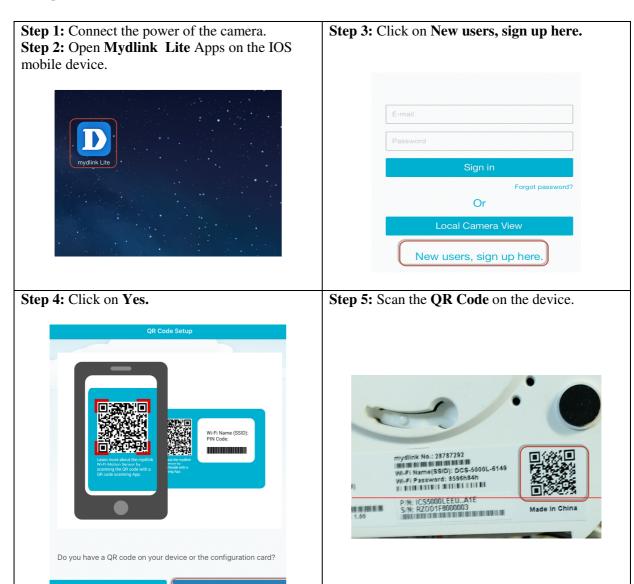

# Step 6: Click on Next Camera Setup Next Plug in the power adapter.

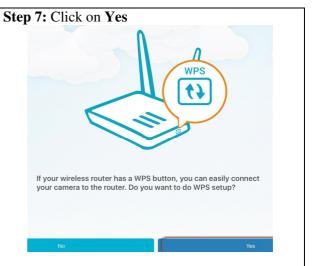

### Step 8:

- a) Press the WPS button on your router
- b) Slide your screen to the left.

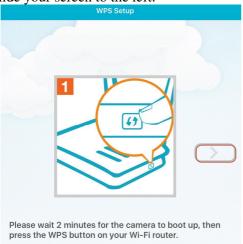

### Step 9:

- a) Press the WPS button on your Camera
- b) Slide your screen to the left.

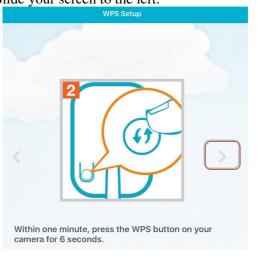

## **Step 10:**

- a) Wait for the **Camera Power Led** to turn solid green first.
- b) Press Ready.

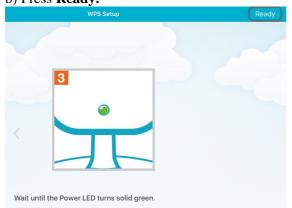

### **Step 11:**

- a) Give a **Password** for the device.
- b) Click on Next.

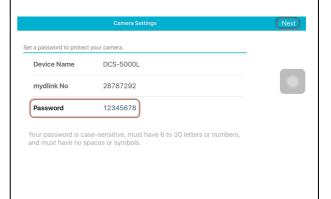

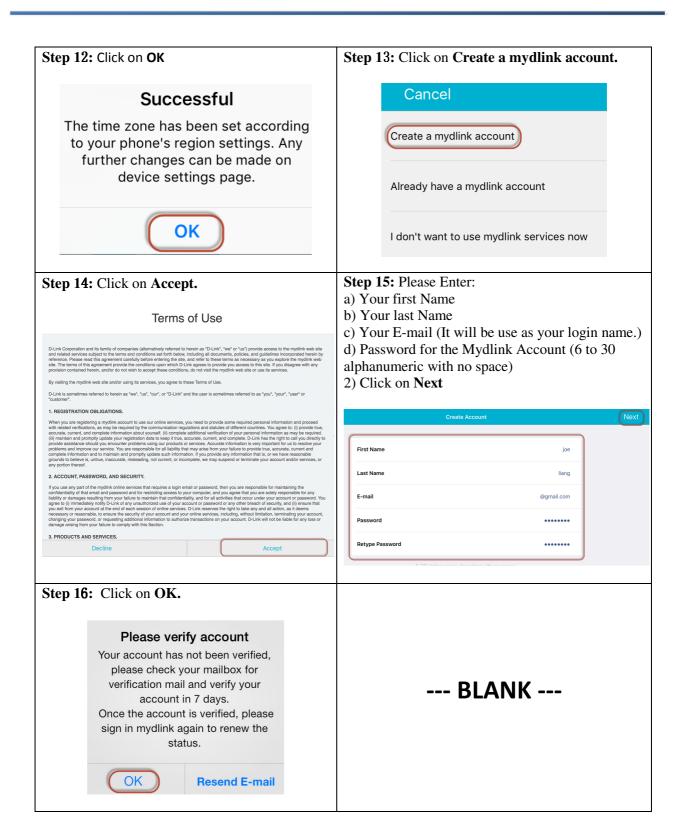

--- END ---